#### **CİHAZ HAKKINDA**

∕!

**Cihazı kullanmadan önce; ürün sayfasında bulunan Kullanım Kılavuzundaki Garanti Koşulları, Güvenlik ve Uyarıları okuyunuz.**

BQ353-02 Modbus RTU komutları ile çalışır. Üzerinde 8 adet optik izoleli dijital giriş ve 8 adet röle çıkışı bulunur. Röle ve input durumları cihaz üzerindeki ledler üzerinden takip edilebilir.

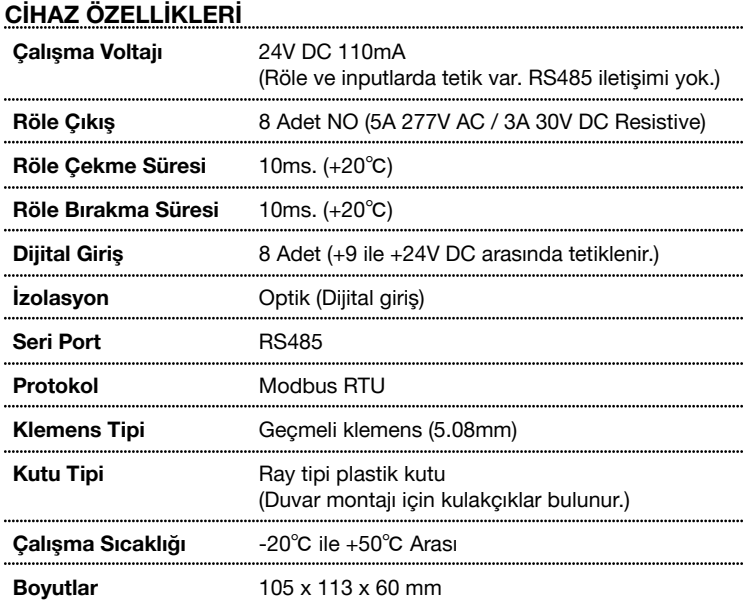

## **SERİ PORT ÖZELLİKLERİ**

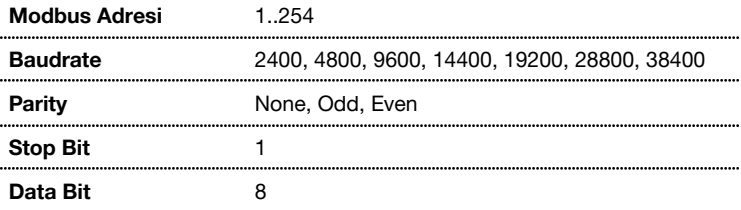

### **VARSAYILAN CİHAZ AYARLARI**

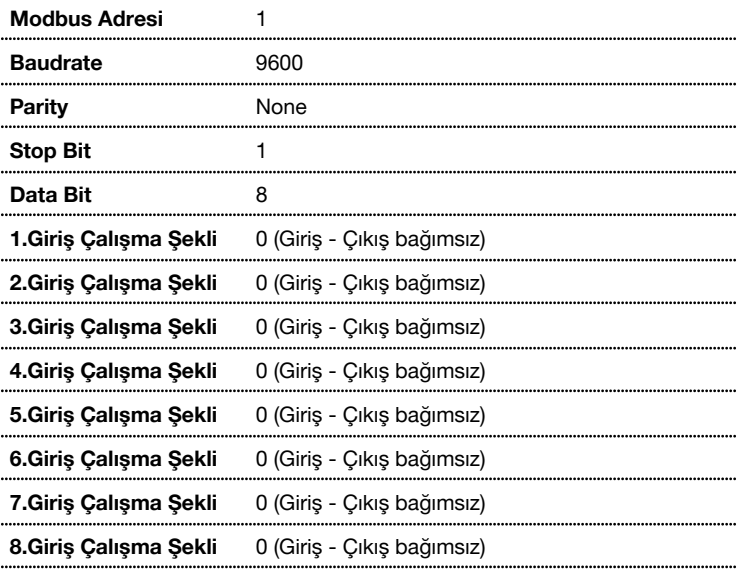

#### **CİHAZ GÖRÜNÜM**

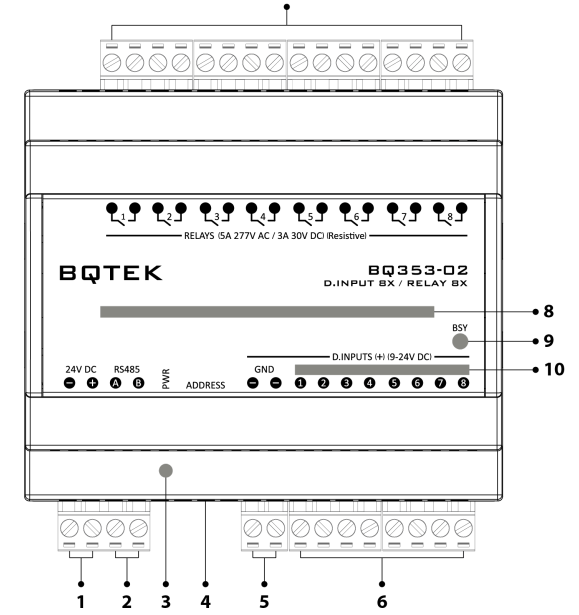

 $\overline{7}$ 

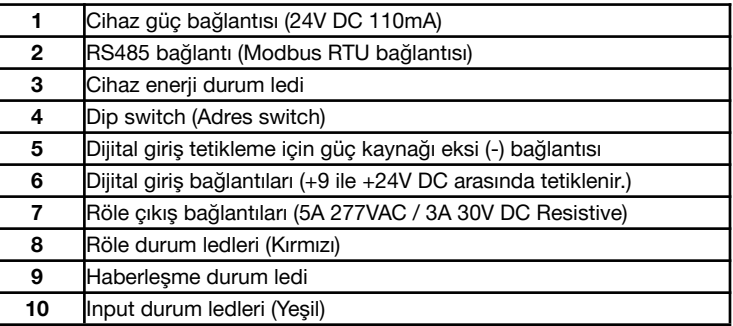

### **BAĞLANTI ŞEMASI**

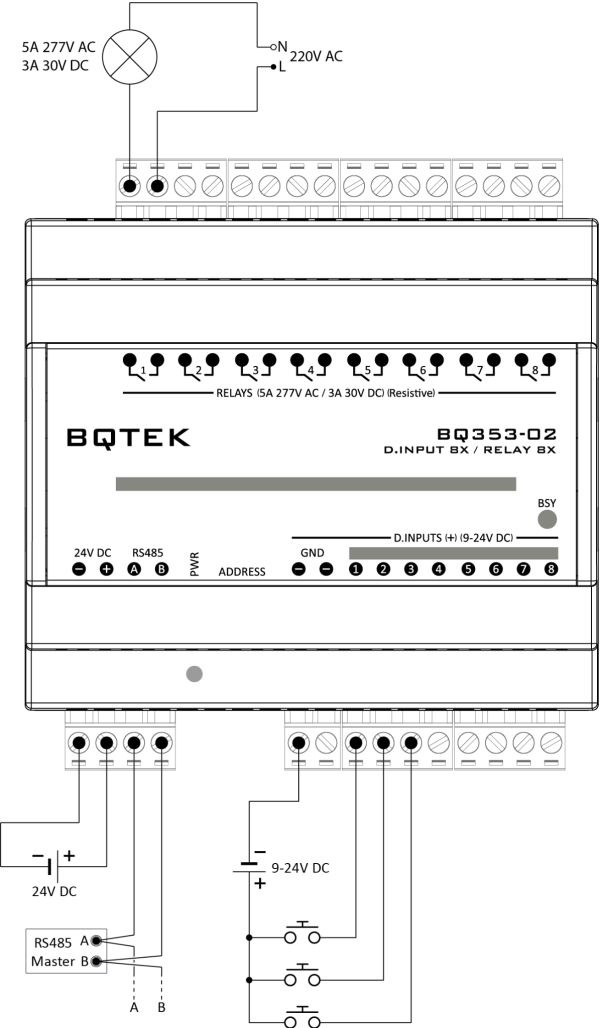

# **REGISTER TABLOSU**

Register tablosu en düşük register adresi 1 olacak şekilde hazırlanmıştır.

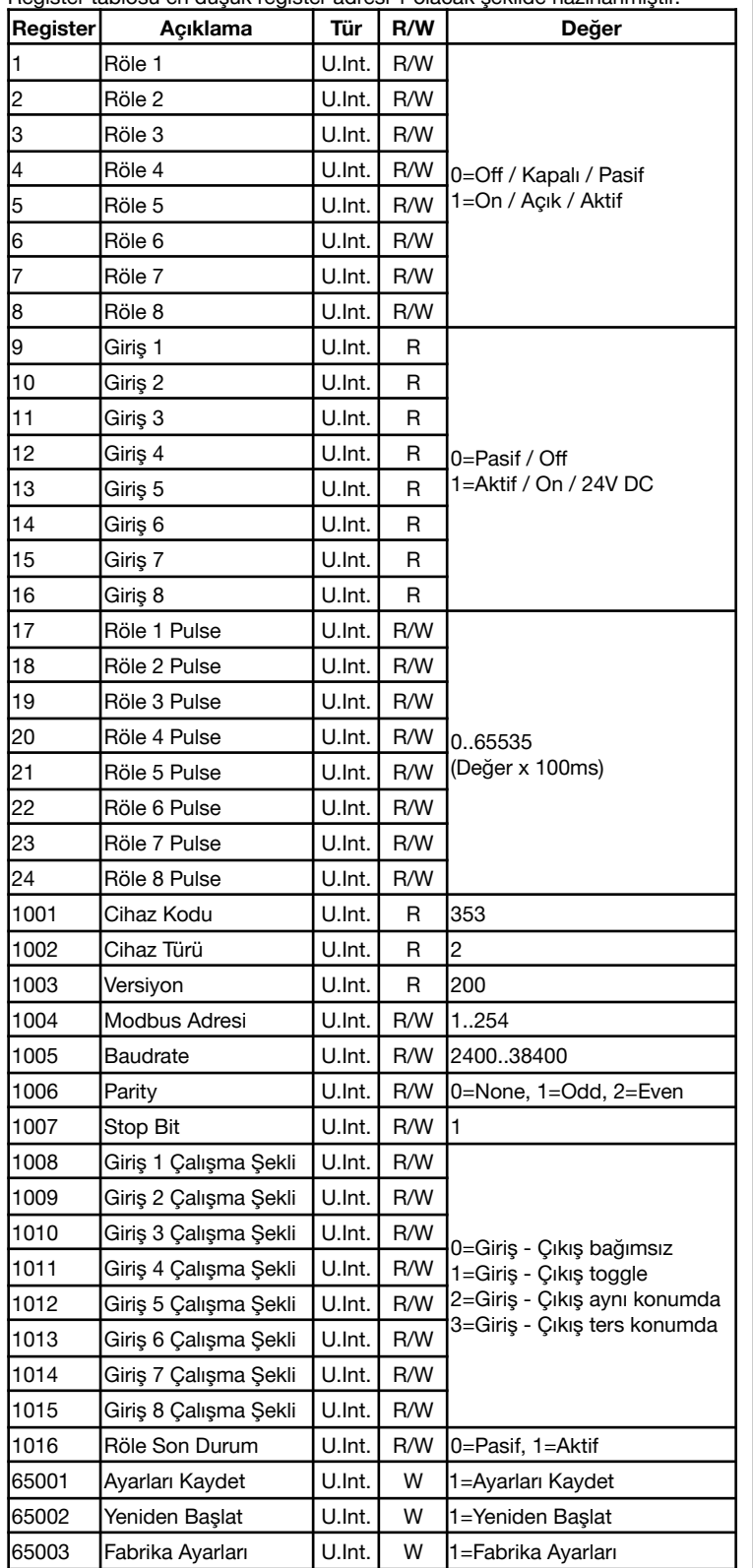

Değişikliklerin geçerli olması için; ayarların kaydedilmesi ve cihazın yeniden başlaması gerekir.

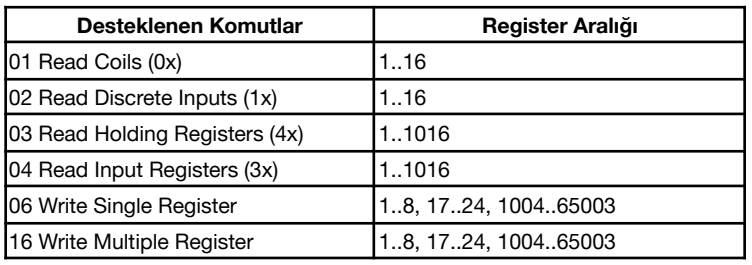

### **BQTEK AYAR PROGRAMI**

Bqtek Ayar Programı veya herhangi bir modbus program ile cihaz ayarları yapılabilir. www.batek.com/downloads/ adresinden Bqtek Ayar Programını indirebilirsiniz. (Bqtek Ayar Programı için seri port (RS485) gereklidir.)

- **1.** Cihazınızı seri port (RS485) ile bilgisayara bağlayın.
- **2.** Bqtek Ayar Programını açın.
- **3.** Programın ayarlar menüsünden seri port ayarlarını yapın.
	- **3.1.** Com Port : Seri port (RS485) com numarası<br>**3.2.** Baudrate : 9600 **3.2.** Baudrate
	- **3.3.** Data Bit : 8
	- **3.4.** Parity : None
	- **3.5.** Stop Bit : 1
- **4.** Programdan cihaz türünü ve modbus adresini seçin.
	- **4.1.** Cihaz : BQ3<br>**4.2.** Adres : 255
	- **4.2.** Adres
- **5.** Cihazı ayar moduna alın.
	- **5.1.** Address Switchdeki tüm switchleri OFF konumuna alın.
	- **5.2.** Cihaza enerji yok ise enerji verin.
	- **5.3.** BSY Led sabit yandığında cihaz ayar moduna girer.
- **6.** OKU butonuna basarak cihazın tüm ayarlarını okuyun.
- **7.** Ayarları değiştirip YAZ butona basarak ayarları cihaza yükleyin.
- **8.** Cihazı ayar modundan çıkartmak için adres switchlerini istenilen bir değere ayarlayın.

Bqtek Ayar Programı dışında herhangi bir modbus program ile cihaz ayarlarını değiştirmek için Ayar Modu Register Tablosunu kullanabilirsiniz.

#### **ADDRESS SWITCH TABLOSU**

Cihaz adresi 1 ile 14 arasında bir değer olacak ise dip switch üzerinden, 15 ile 254 arası bir değer olacak ise seri port üzerinden ayar yapılarak kullanılır.

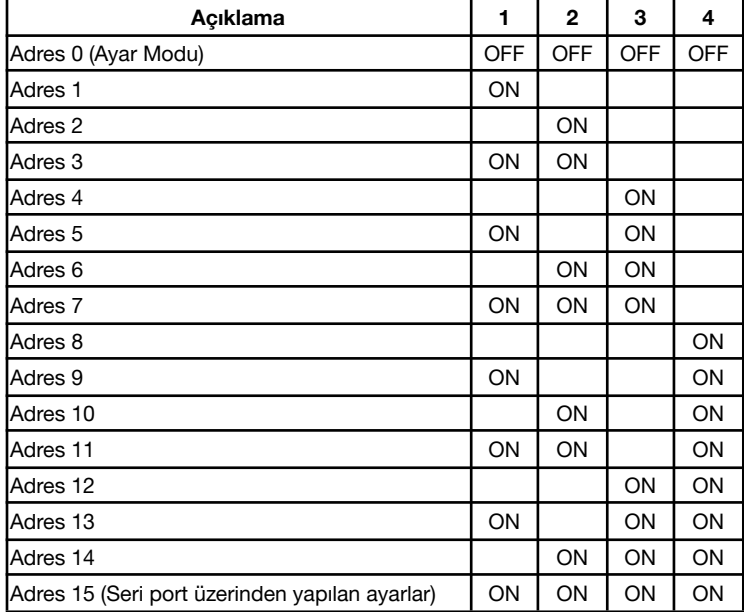

#### **Önemli Not:**

Röle Son Durum özelliği aktif edilir ve çok sık röle durum değişikliği yapılıyorsa bu durumda cihaz epromunun belli bir yazma ömrü olduğu için epromun yazma ömrü bitebilir ve bu özellik kullanılamaz hale gelebilir. Bu nedenle bu özelliğin kullanılması tavsiye edilmez.